# **Java™ Application Framework Reference Guide**

*Version 2.4.2*

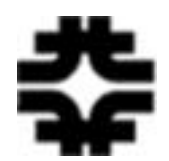

Fermi National Accelerator Laboratory Beam Division Accelerator Controls Department

P.O.Box 500, Batavia, IL 60510-0500

April 29, 2003

Andrey Petrov *apetrov@fnal.gov* Copyright © 2001–2003 URA/Fermi National Accelerator Laboratory.

Fermi National Accelerator Laboratory (Fermilab) is operated by Universities Research Association, Inc. for the U.S. Department of Energy under contract DE-AC02-76CH03000. As such the following rules apply:

**DISCLAIMER OF LIABILITY**: This document was prepared as an account of work sponsored by an agency of the U.S. Government. Neither the U.S. Government nor any agency thereof, nor Universities Research Association, Inc., nor any of their employees or officers, makes any warranty, express or implied, or assumes any legal liability or responsibility for the accuracy, completeness, or usefulness of any information, apparatus, product or process disclosed, or represents that its use would not infringe privately owned rights.

**DISCLAIMER OF ENDORSEMENT**: Reference to any specific commercial product, process, or service by trade name, trademark, manufacturer, or otherwise does not necessarily constitute or imply its endorsement, recommendation, or favoring by the U.S. Government or any agency thereof. The views and opinions of document authors do not necessarily state or reflect those of the U.S. Government or any agency thereof, Fermilab, or Universities Research Association, Inc.

**COPYRIGHT STATUS**: Documents authored by Fermilab employees are the result of work under U.S. Government contract DE-AC02-76CH03000 and are therefore subject to the following license: The Government is granted for itself and others acting on its behalf a paid-up, nonexclusive, irrevocable worldwide license in these documents to reproduce, prepare derivative works, and perform publicly and display publicly by or on behalf of the Government.

The full copyright notice and disclaimer may be found at *http://www.fnal.gov/pub/disclaim.html*.

# **Table Of Contents**

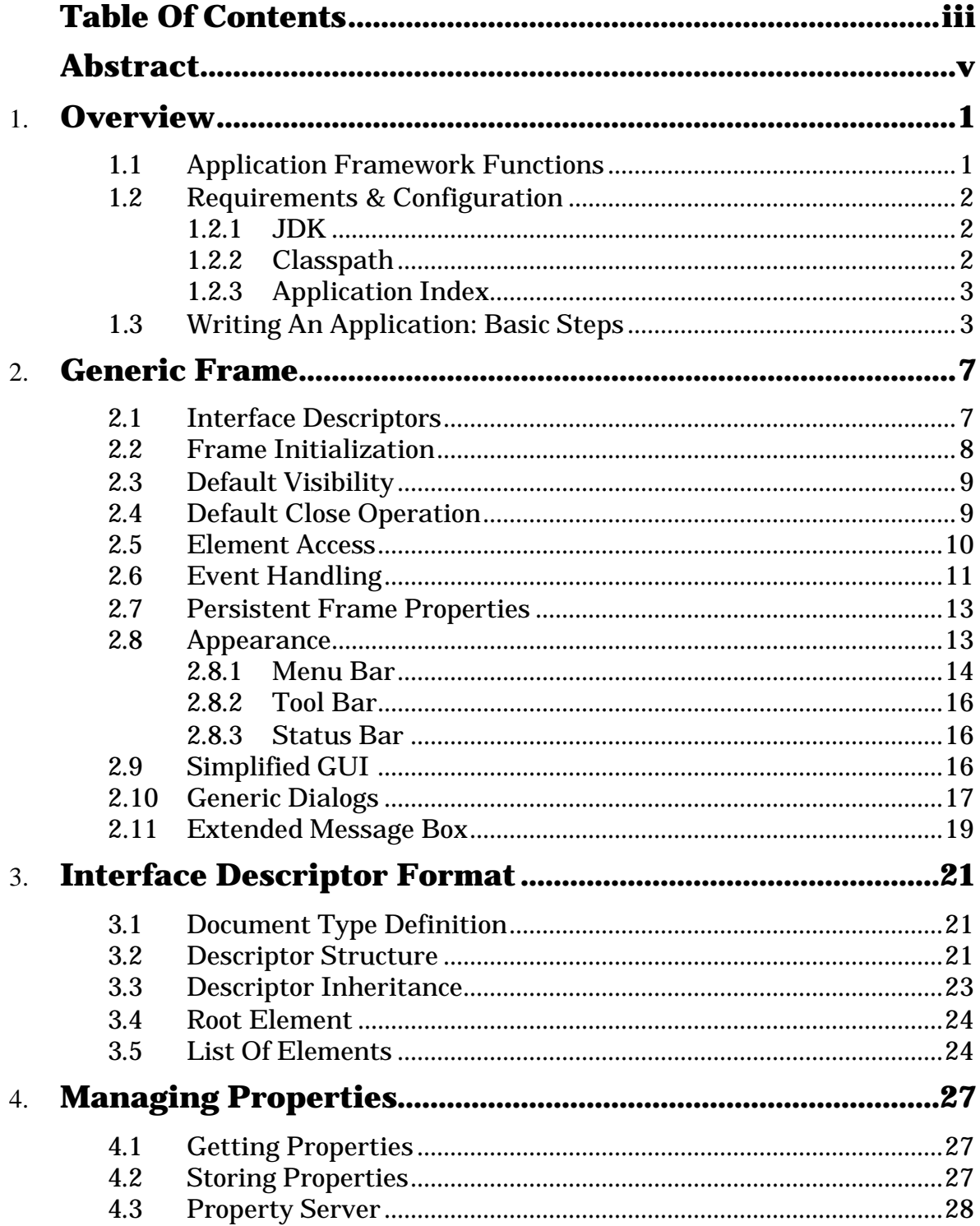

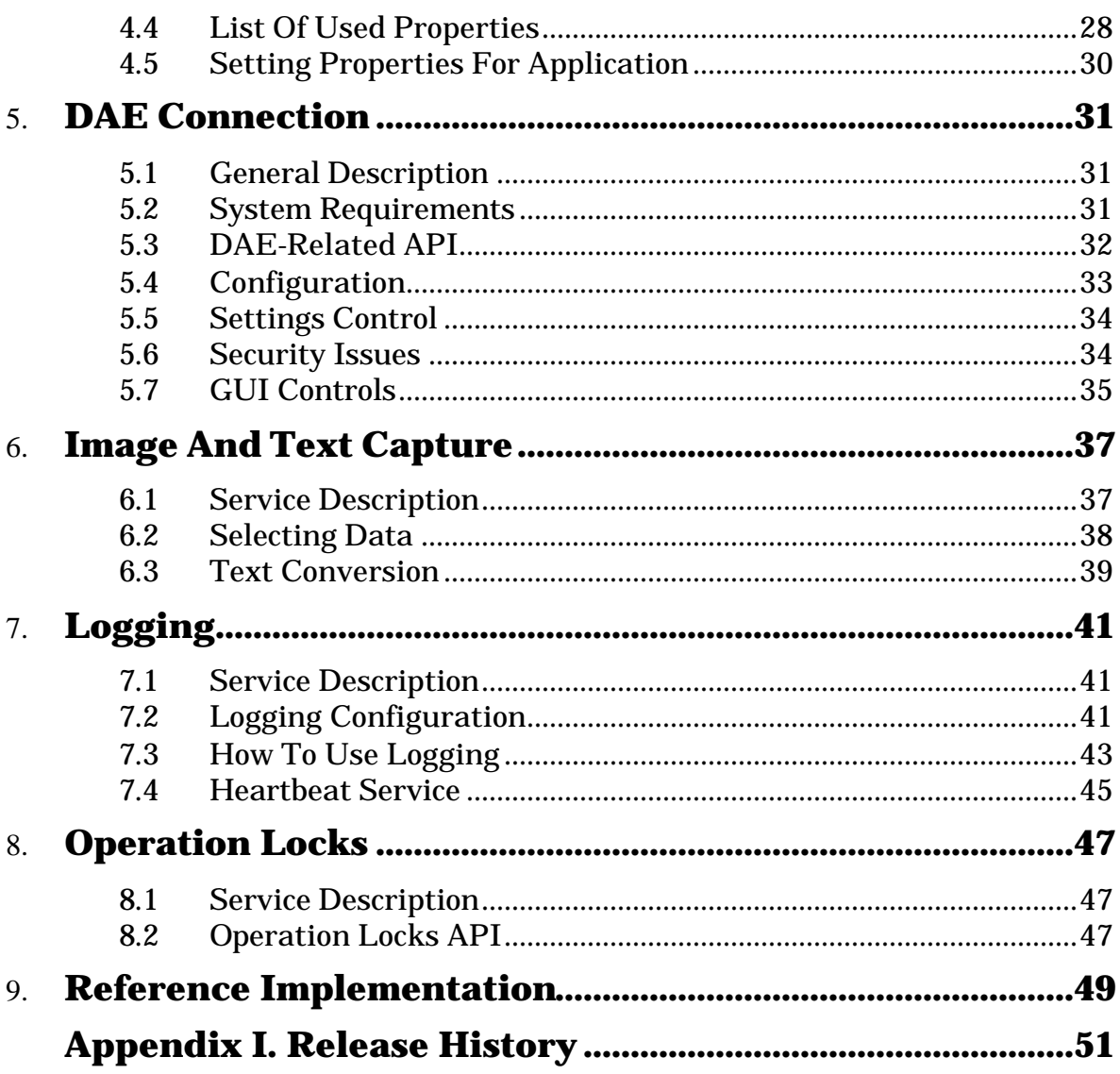

*A framework is a reusable, semi-complete application that can be specialized to produce custom application.*

> *Ralph E. Johnson, Brian Foote. Journal of Object-Oriented Programming, 1998*

This document describes Java™ Application Framework—a library of reusable components, meant to support the development of user applications in Accelerator Controls Department.

The main purpose of Application Framework is providing classes, that incapsulate several frequently used, complex, and critical routines, such as creation of generic graphical user interface (GUI), printing, sending e-mail, user authorization, access to controls data and global application properties, logging, debugging aids, etc. The second purpose is the development of a corporate application environment, that allows easily to write, debug, deploy and launch Java applications. In this connection, each user application has to implement several functions to be integrated in such an environment.

Manpower of the Controls Department is limited. In some time a significant amount of people may be involved in development of Java applications, and there is a need to relieve them from rewriting of tons of code. We do not have an intend to limit programmers in their work by the Framework, and this project is not comprehensive and free of bugs. Application Framework is just an attempt to begin the development of a corporate environment for Java applications. Our final target is providing the library of reusable classes, which generalize the experience of many people; support these classes and develop required documentation.

# **1 Overview**

#### **1.1 Application Framework Functions**

Current version of Java Application Framework provides the following:

- 1. JFrame extension with generic graphical user interface:
	- a. dynamic GUI generation based on heritable XML descriptors;
	- b. fast setting of several JFrame attributes from XML descriptors (title, icon, startup modes etc.);
	- c. convenient configuration for Java Help;
	- d. saving and restoring frame properties (size, location, etc.) between sessions;
	- e. predefined action listeners for some operations.
- 2. Application-wide Message Viewer.
- 3. Library of additional visual components (status bar, tool bar buttons, etc.).
- 4. Splash screen.
- 5. Universal image and data capture:
	- a. standard dialog to choose areas on the frame;
	- b. export to file;
	- c. printing;
	- d. sending by e-mail;
	- e. copying to the system clipboard
- 6. Extended application properties:
	- a. access to the server-side property database;
	- b. local configuration files to define default property values;
	- c. saving properties, changed by the user, on the server.
- 7. Connection to the Data Acquisition Engine (DAE):
	- a. GUI for DAE connection and settings control;
	- b. status bar icon that shows connection status;
	- c. configuration of DAE connection through application properties.
- 8. Extended logging:
	- a. GUI for logging control;
	- b. logging configuration through application properties;
	- c. additional logging handlers:
		- Appi xHandler to send messages to the server-side database;
		- MessageViewerHandler to send messages to the Message Viewer.
- 9. A procedure for the application self-determination (according to the data from the database).
- 10. An implementation of Application Locks, in order to avoid concurrent execution of critical routines.

### **1.2 Requirements & Configuration**

#### **1.2.1 JDK**

Java Runtime Environment 1.4.1 is required. The latest version of JRE can be found at *http://java.sun.com/j2se/downloads.html*.

#### **1.2.2 Classpath**

The Application Framework root package is gov. fnal. controls. framework. All native framework classes and images are packed in framework.jar. If you have an access to the original *gov*-tree, you may use it in your classpath. Note, however, that in case of *jar*-files you can not substitute framework.jar with gov. jar, because the last one does not contain images.

In a minimal configuration, Application Framework requires four additional jar files: jhall.jar, mail.jar, activation.jar and jlfgr-1\_0.jar. If the application needs DAE connection, j conn2. j ar must be included in classpath, as well as the classes from the *gov*-tree, that implement DAE connection.

Thus, there are 5 possible classpath configurations for the Application Framework:

| <b>Without DAE Connection</b> |                   | <b>With DAE Connection</b> |               |               |
|-------------------------------|-------------------|----------------------------|---------------|---------------|
| jhall.jar                     |                   |                            |               |               |
| activation.jar                |                   |                            |               |               |
| $mail$ . jar                  |                   |                            |               |               |
| $j$ l fgr - 1_0. j ar         |                   |                            |               |               |
| j conn2. j ar                 |                   |                            |               |               |
| framework.jar                 |                   |                            | framework.jar |               |
|                               | Original gov-tree |                            | gov. j ar     | govcore. j ar |

*Table 1. Application Framework Classpath*

For convenience, an archive af-bunch.jar contains all data from the original archives jhall.jar, activation.jar, mail.jar, and jlfgr-1\_0.jar. afbunch.jar can be found at *//daesrv/java/jars/multi*.

#### **1.2.3 Application Index**

Application Framework must be able to establish http connection with Application Index (APPiX) server, *http://www-bd-fnal.gov/appix*. This server is available for both on-site and off-site applications.

It is recommended to register the application in APPiX database, otherwise some services (central logging, heartbeat, operation locks, and selfdetermination) will be unavailable.

### **1.3 Writing An Application: Basic Steps**

*This is a brief list of steps, that must be followed. For the example, see §9.*

The main goal of the Application Framework is to simplify the development of console Java applications. Framework provides a set of classes that implement some frequently used, complex, and critical routines. At least, two principal classes can be used directly in the application: ApplicationManager and JControlsFrame.

**ApplicationManager** supports interactions between the user application as a single whole and the system environment: it implements access to the application properties, access to APPiX database, DAE connection, page setup for printing, and determination of the main application class. Only one instance of ApplicationManager may exist on a single VJM. This class does not have public constructors. A static init method must be called at the program startup, from the application's main method.

**JControlsFrame** extends javax.swing.JFrame (through AbstractControlsFrame). It is assigned to play a role of the main application frame. JControlsFrame already has the generic graphical user interface (menu-, tool- and status

bars) on the content pane and provides, through this GUI, access to the most of internal routines (printing, DAE connection, logging configuration, etc.). This frame also supports the retention of some properties (such as frame size and location) between sessions. User applications may have any number of JControlsFrame instances.

Graphical user interfaces are defined by so-called *frame descriptors*. The frame descriptor is an XML (plain text) file created at the developer's discretion. Every extension of JControlsFrame may have one corresponding descriptor or does not have any. Descriptors are heritable, as well as Java classes linked with them. It is supposed, that JControlsFrame should be extended in the user applications in order to define a custom content on the content pane (the content pane in our case is an area between tool- and status bars). If the custom XML descriptor is not created, JControlsFrame's generic GUI is used, otherwise this custom descriptor extends the generic one.

To use Application Framework:

- 1. Call ApplicationManager.init in the beginning of the application's main method and pass application parameters as an argument.
- 2. Make your frame the extension of JControlsFrame, rather than JFrame:
	- a. describe the frame explicitly either as a public class, or as a subclass; avoid creation of anonymous classes;
	- b. do not create menu-, tool- and status bars manually; use XML descriptors to define them;
	- c. use XML descriptor to set the frame title, icon and other simple properties;
	- d. for every frame, put all initialization code in jbInit method;
	- e. do not call jbInit in the application; this method is called by the superclass constructor before the initialization of instance variables (§2.2);
	- f. if your frame is resizable, do not set its size—the size will be set automatically by the Framework; do not set frame location on the screen;
	- g. in most cases, do not set the default close operation.
- 3. Create the property file for you application:
	- a. set application.help.topic and application.help.url properties in order to enable the application help;
	- b. specify application.title, application.version, and application. author in order to have them on the splash screen and *About* dialog.

#### 4. If you need DAE connection:

- a. do not create DaqUser manually, use ApplicationManager.getDaqUser method instead;
- b. set default values for dae.name.fixed, dae.enabled, dae.connect, and dae. unlock. time properties in the application property file.

## **Generic Frame**

All applications designed for public usage must provide a standard and intuitive graphical user interface.

The class gov. fnal. controls. framework. JControlsFrame, an indirect successor of javax.swing.JFrame, implements so-called *generic graphical user interface*. Generic GUI has many of customary graphical widgets predefined, as well as action listeners for them. Developers can extend JControlsFrame in order to create the custom GUI, inheriting generic frame appearance and behavior. Both generic and custom GUIs are defined in text files, called *interface descriptors*.

The components, not defined in the interface descriptor (e.g., elements on the content pane), must be initialized and arranged in jbInit method. This method is called automatically by JControlsFrame during its creation.

#### **2.1 Interface Descriptors**

All generic graphical components on JControlsFrame are created dynamically at the runtime using *reflection*. The definition of these components is stored in text files (interface descriptors). Each JControlsFrame successor may have only one interface descriptor, or does not have it at all. The descriptor must be placed in the same directory as the corresponding class, and have the same file name with *.xml* extension. Frame descriptors for anonymous classes are not supported. If the frame is described as a named subclass, the descriptor's file name should be:

<class>\$<subclass>.xml

for example, MyClass\$MyFrame.xml.

Interface descriptor format is discussed in §1.

Interface descriptors are heritable, like Java classes. For example, if MyFrame.class extends JControlsFrame.class, MyFrame.xml will extend JControlsFrame.xml. Although XML standard does not support inheritance itself, a special method for descriptors has been developed. Interface

descriptor inheritance gives an opportunity to generalize GUI development. In a simplest case, the programmer may use the generic interface without any changes—only an extension of JControlsFrame.class is required. Then, it is possible to create an extension of JControlsFrame.xml in order to describe required changes in GUI (e.g., removing unnecessary elements, adding new ones, changing frame title, etc.). Next figure illustrates these two threads of inheritance:

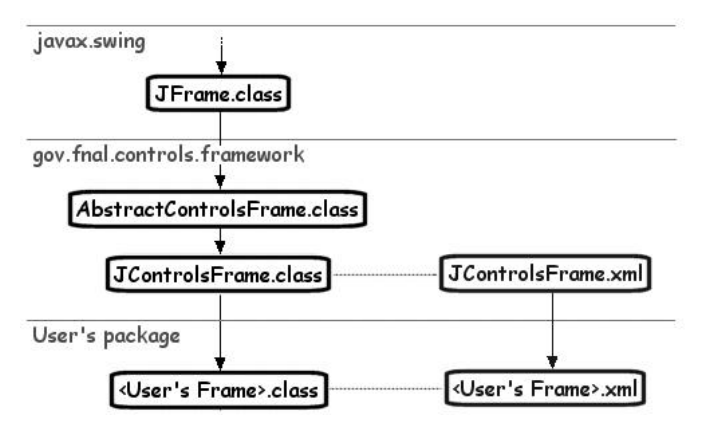

On this diagram, an abstract AbstractControlsFrame.class implements all functions of the generic frame, but does not have the descriptor. JControlsFrame.class extends AbstractControlsFrame.class; it does not implement any new functions, but has the corresponding descriptor, JControlsFrame.xml. If the user extends JControlsFrame.class, the new class inherits both functions and the GUI. Of course, it is possible to extend AbstractControlsFrame.class to inherit all functions, but create a new frame descriptor from the beginning.

Since extension of JControlsFrame is a preferred way, only this class is used below in this guide.

#### **2.2 Frame Initialization**

During the initialization, JControlsFrame reads interface descriptors and sets frame attributes and IDs of menu-, tool- and status bars. Later these values may be altered in jbInit. The following diagram illustrates frame initialization sequence:

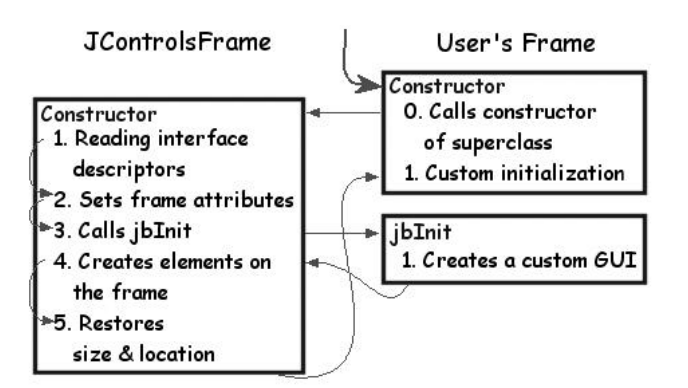

Application Framework shows a splash screen during initialization of the first JControlsFrame on current VJM.

There are several important points, related to the initialization procedure:

- 1. jbInit is called automatically by the superclass constructor; you should not call it by yourself.
- 2. jbInit is called before the initializers of instance variables are evaluated. That means that if you use a global instance variable in jbInit, it must be initialized there, rather than by an initializer placed at the variable definition or in the constructor. Those two initializers will be called after jbInit finishes.
- 3. By the moment when JControlsFrame calls jbInit, it has the interface descriptors already loaded, but all the widgets are not instantiated yet. So, you can change menuBarID, toolBarID and statusBarID, but getWidget method always returns null. If you want to access particular widgets, you should do this in the constructor.

#### **2.3 Default Visibility**

The way to call setVisible from jbInit to make the frame visible is inappropriate, because there are several hidden routines being performed after that. JControlsFrame has an attribute visibleOnStartup that defines whether the frame must become visible immediately after the initialization is completed. Use the frame descriptor in order to set this attribute, or call setVisibleOnStartup from jbInit.

#### **2.4 Default Close Operation**

Unlike in javax.swing.JFrame, the defaultCloseOperation attribute in JControlsFrame is set automatically during the initialization. For the first JControlsFrame instance on current VJM the value of defaultCloseOperation

is EXIT\_ON\_CLOSE, otherwise—DISPOSE\_ON\_CLOSE. You may change the default value at any time from the program.

#### **2.5 Element Access**

Graphical widgets, dynamically created on the frame, have no direct references in JControlsFrame. In other words, there are no variables that can be used to get those components. Instead of direct access, access by ID is used.

Each element has an ID (text string). In the interface descriptor each ID is unique. On the frame this is not necessarily true: in general, more than one instance of each element may be created. E.g., it may be several buttons "Print". The elements with one ID may have different entities, such as buttons and menu items. In spite of this, all of them have the same behavior and similar appearance: one icon (if icon is possible), text, visibility, enable and select statuses.

To access an element, getWidget method should be used:

public ControlsWidget getWidget( String widgetID )

This method returns a ControlsWidget object. It allows to handle the set of elements as a single whole. The following methods are defined for ControlsWidget instance:

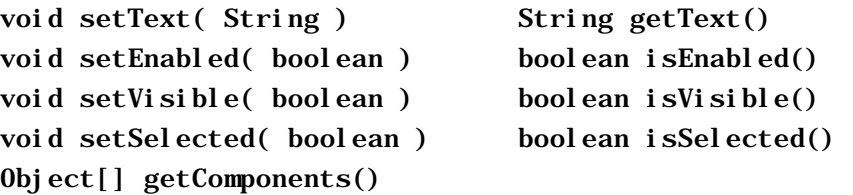

Menu-, tool- and status bars have IDs, as well. JControlsFrame supports the following methods:

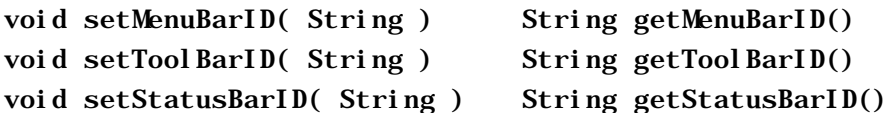

JControlsFrame constructor calls set... methods with parameters coming from the interface descriptor. Since jbInit method is called after that, these IDs may be altered in jbInit. Use null value to hide a specific bar.

The content pane does not have an ID. To access it, use getContentPane method, as usually.

*Note: getWidget method does not work for menu-, tool-, status bars and the content pane.* 

### **2.6 Event Handling**

Events from the dynamically created elements are handled through javax.swing.ActionMap. By default, JControlsFrame has a map, that may be get and altered using getActionMap and setActionMap methods.

ActionMap keeps the correspondence between event handlers and their keys. In our case, the event key is a value of the component's actionCommand attribute. These attributes are defined in the interface descriptor. If actionCommand is not set, element ID is used instead.

Following example shows how to write action listeners. This particular code replaces a default event handler for the "Exit" menu item.

```
protected void jbInit() throws Exception {
   AbstractAction newExitAction = new AbstractAction() {
     public void actionPerformed( ActionEvent e ) {
       System.out.println( "Exit pressed" );
    }
  };
  getActionMap().put( "ExitAction", newExitAction );
}
```
Some elements of the generic GUI have predefined action listeners. Setting new ActionMap does not remove them. The only way to replace or remove predefined action listeners is to use put, clear or remove methods of javax.swing.ActionMap.

| Menu Bar                 | <b>Tool</b><br><b>Bar</b> | <b>Status</b><br><b>Bar</b> | <b>Action</b>                                                                      |
|--------------------------|---------------------------|-----------------------------|------------------------------------------------------------------------------------|
| <b>Export To</b><br>File | 佔                         |                             | Opens capture dialog and saves selection to<br>a file                              |
| <b>Send Mail</b>         |                           |                             | Opens capture dialog and sends selection by<br>e-mail                              |
| Print                    |                           |                             | Opens capture dialog and prints selection                                          |
| Page Setup               |                           |                             | Opens the standard Page Setup dialog                                               |
| Cut                      |                           |                             | Cuts selection to the system clipboard                                             |
| Copy                     |                           |                             | Copies selection to the system clipboard                                           |
| Copy<br>Special          |                           |                             | Opens capture dialog and copies selection to<br>the system clipboard               |
| Paste                    |                           |                             | Pastes data from the system clipboard                                              |
| <b>Select All</b>        |                           |                             | Selects all data on the currently focused<br>component                             |
| <b>DAE</b><br>Connection |                           |                             | Opens DAE Connection dialog; disabled if<br>DAE routines are unavailable           |
| Message<br><b>Viewer</b> |                           | Ω                           | Opens Message Viewer; status bar button is<br>hidden if there are no new messages. |
| Application              |                           |                             | Shows application properties loaded from                                           |
| Properties               |                           |                             | the database                                                                       |
| Logging                  |                           |                             | Opens logging configuration dialog                                                 |
|                          |                           |                             | Opens application help; enabled only if                                            |
| <b>Help Topics</b>       |                           |                             | application. help. topic and                                                       |
|                          |                           |                             | application. help. url properties are set                                          |
| About                    |                           |                             | Shows information window                                                           |
| Exit                     |                           |                             | Calls default close operation for the current<br>frame; see §2.4                   |

*Table 2. Elements with predefined listeners*

In the generic GUI, all items without predefined action listeners are hidden.

#### **2.7 Persistent Frame Properties**

Frame size, location and tool bar position are persistent by default. That means that Applications Framework keeps these values for every JControlsFrame instance between sessions and tries to restore them at the startup. JControlsFrame supports the following methods:

```
void setRestoreSize( boolean ) boolean isRestoreSize()
void setRestoreLocation( boolean ) boolean isRestoreLocation()
```
Frame properties are stored in a file *\$USER\_HOME\$/ControlsFrames.properties*. To use a different file, put the full file name in frame. property. file system property. For example:

-Dframe.property.file=/usr/home/jdoe/.ControlsFrames

#### **2.8 Appearance**

JControlsFrame looks as follow:

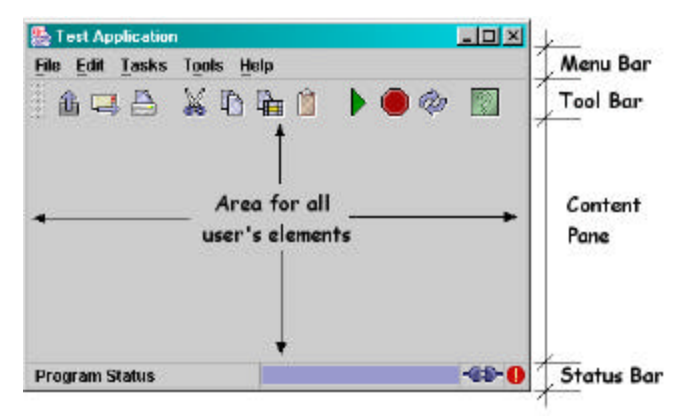

There are four areas on the frame: **menu bar**, **tool bar**, **content pane** and **status bar**. Menu-, tool- and status bars are created by Application Framework. Content pane is a JPanel for all user components, such as labels, buttons, trees etc.

#### **2.8.1 Menu Bar**

Element ID = MenuBar.

| File                                     |                  | Edit                                                            | Tasks                                           |                      | <b>Tools</b>          | Help               |    |
|------------------------------------------|------------------|-----------------------------------------------------------------|-------------------------------------------------|----------------------|-----------------------|--------------------|----|
| <b>New</b>                               | <b>GM-N</b>      | Cut<br>Ctrl-X                                                   | <b>Run</b>                                      | FB.                  | <b>DAE Connection</b> | <b>Help Topics</b> | Pt |
| Open<br>Close                            | Ctrl-D           | Stop.<br>Capy<br>CfrFC<br>Capy Special Chi+Ai+E<br>Reload<br>书卷 | Message Viewer<br><b>Application Properties</b> | <b>About Program</b> |                       |                    |    |
| Save                                     | <b>CHIS</b>      | Paste<br>Chi-V                                                  |                                                 |                      | Logging               |                    |    |
| Save As                                  |                  | SelectAll                                                       |                                                 |                      | Debug                 |                    |    |
| Export To File Chile<br><b>Send Mail</b> | $U_{\text{eff}}$ |                                                                 |                                                 |                      |                       |                    |    |
| Print<br>Page Setup                      | <b>Chi-P</b>     |                                                                 |                                                 |                      |                       |                    |    |
| Exit                                     |                  |                                                                 |                                                 |                      |                       |                    |    |

*Table 3. Generic menu bar items*

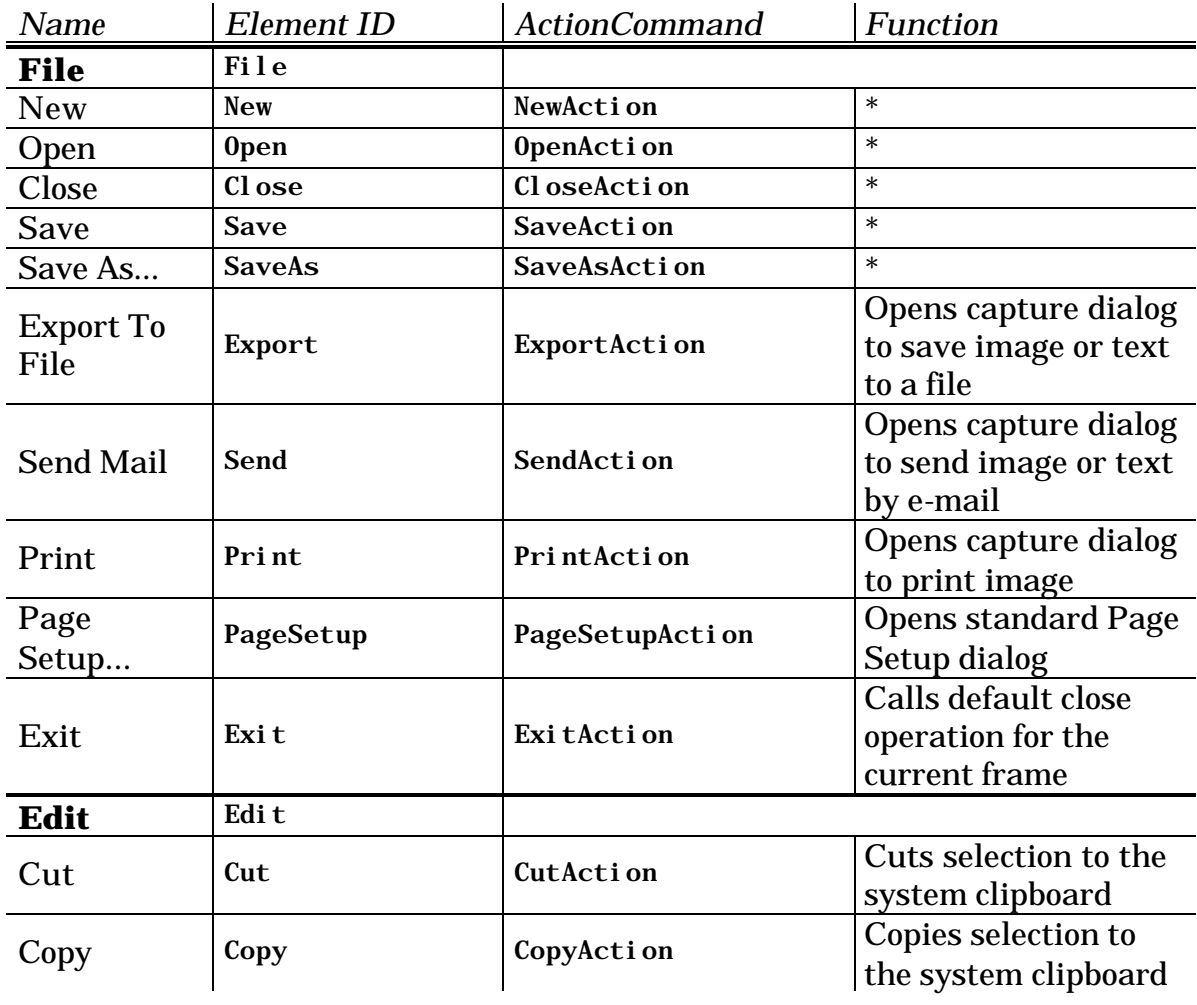

#### *Generic menu bar (continued).*

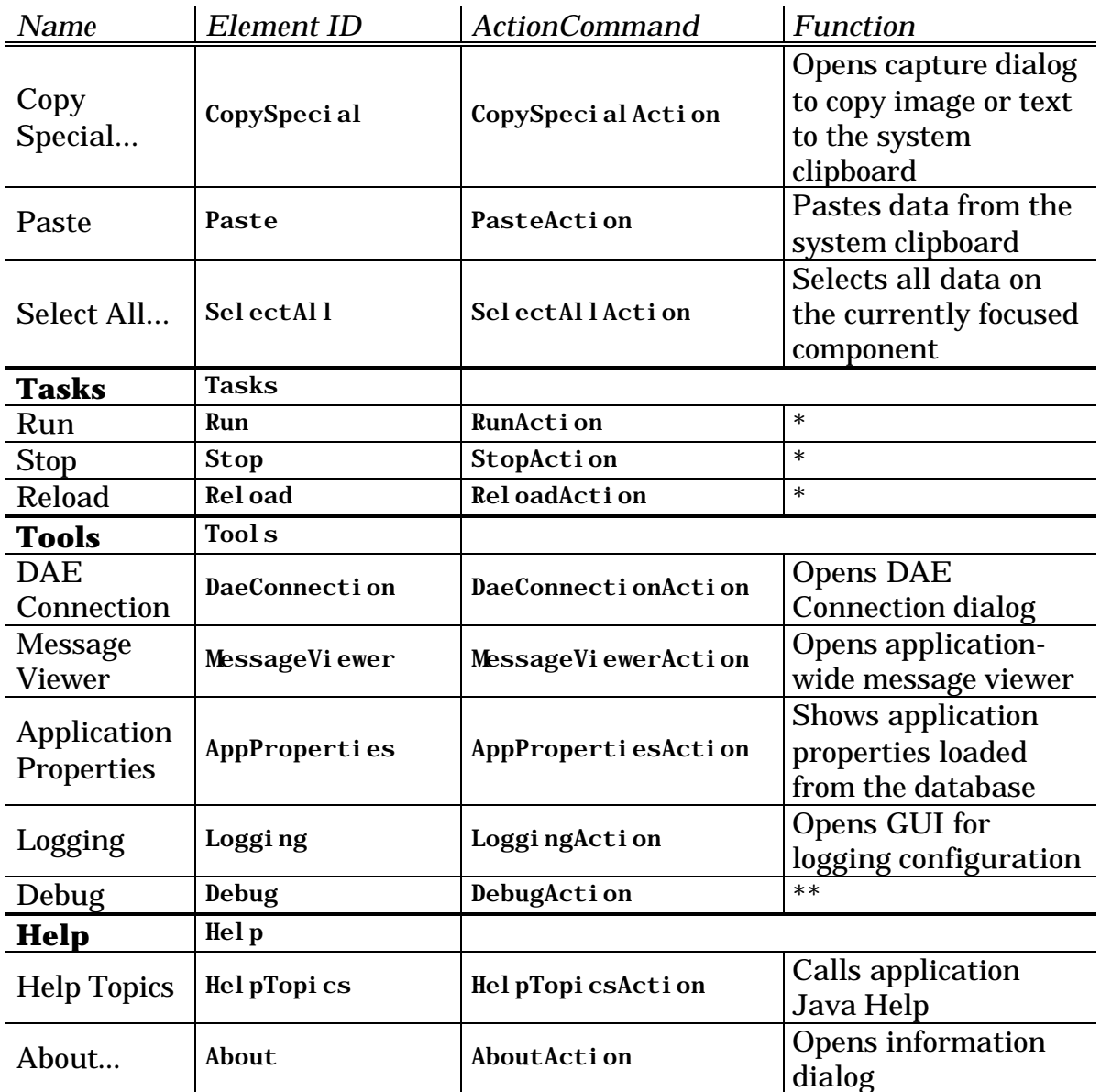

\* To be defined by the developers.

\*\* Will be implemented later.

#### **2.8.2 Tool Bar**

Element  $ID = Tool Bar$ .

aua xdes ≯●∞ m

#### *Table 4. Generic toolbar items*

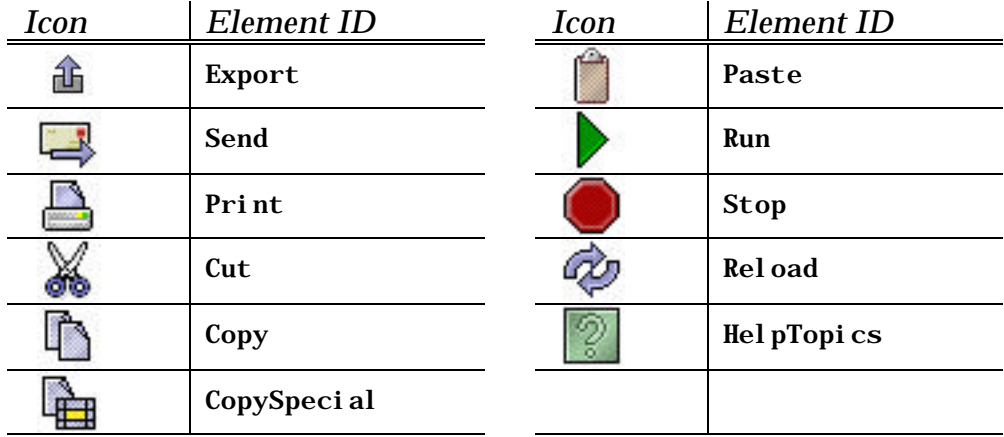

#### **2.8.3 Status Bar**

Element ID = StatusBar.

Program Status -49-0 H.

*Table 5. Generic status bar items*

| #              | Element ID      | <i>Icon</i> | Class                                                                       | <b>Function</b>          |
|----------------|-----------------|-------------|-----------------------------------------------------------------------------|--------------------------|
|                | <b>Status</b>   |             | gov. fnal. controls. framework. ←<br>swing. JControlsStatusItem             | <b>Status</b><br>message |
|                | Progress        |             | gov. fnal. controls. framework. ←<br>swing. JControlsProgressBar            | <b>Progress</b><br>bar   |
| $\overline{2}$ | DaeStatusButton |             | gov. fnal. controls. framework. $\vdash$<br>swing. JDaeStatusButton         | <b>DAE</b><br>Connection |
|                | <b>MAButton</b> | u           | gov. fnal. controls. framework. $\leftarrow$<br>swing. JMessageAl armButton | Message<br><b>Viewer</b> |

#### **2.9 Simplified GUI**

The simplified graphical user interface is intended for secondary windows. It is implemented in gov. fnal. controls. framework. JSimpleControlsFrame.

This GUI has only controls, related to the image and text capture and clipboard operations. Simplified GUI does not have tool- and status bars. Menu bar includes two items: "File" and "Edit":

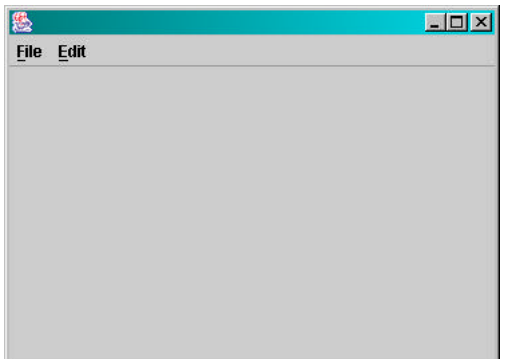

JSimpleControlsFrame can be customized using an XML descriptor.

### **2.10 Generic Dialogs**

Application Framework has three classes that implement generic dialogs: gov.fnal.controls.framework.JControlsDialog0, …1, and …2. These classes are successors of AbstractControlsDialog, and they differ only in the set of control buttons. The generic dialogs are similar to the generic frame. Instead of menu-, tool- and status bars they have a button bar, defined in the interface descriptor. Content pane is the same. By default, the generic dialogs are modal (i.e., other windows may not be used while the dialog is open).

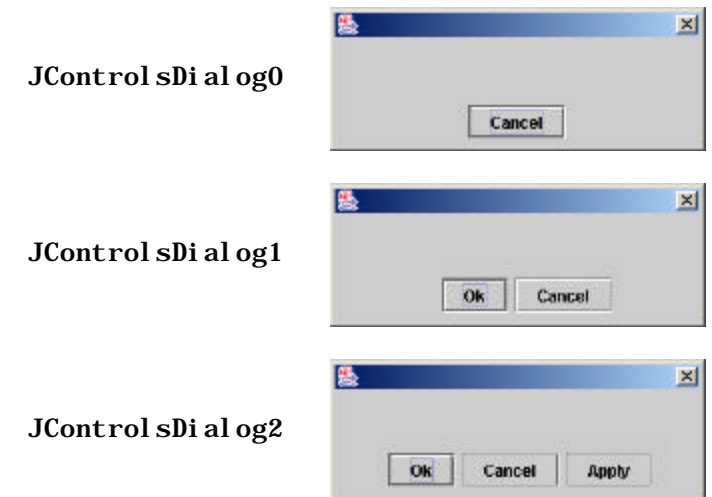

Events from the control buttons are handled through the ActionMap, as described in §2.6. "Ok", "Cancel", and "Apply" buttons have OkAction, CancelAction, and ApplyAction action commands assigned, correspondingly. Button events are handled internally and generate two second-level actions, CommitAction and RollbackAction:

| <b>Button</b> | Initial Action       | Generated Actions                          |  |  |
|---------------|----------------------|--------------------------------------------|--|--|
| Ok            | 0kAction             | Commitation $\rightarrow$ dialog closes    |  |  |
| Cancel        | <b>Cancel Action</b> | RollbackAction $\rightarrow$ dialog closes |  |  |
| Apply         | Appl yAction         | Commitantion                               |  |  |

*Table 6. Generic dialog actions*

By default, the second-level keys are not linked with handlers in ActionMap. User can either write second-level action handler(s), or redefine original firstlevel handler(s). The first way is preferable:

```
protected void jbInit() throws Exception {
   AbstractAction commitAction = new AbstractAction() {
     public void actionPerformed( ActionEvent e ) {
       // a code to save data
     }
   };
   AbstractAction rollbackAction = new AbstractAction() {
     public void actionPerformed( ActionEvent e ) {
       // a code to restore data, rollback changes, etc.
     }
   };
   getActionMap().put( "CommitAction", commitAction );
   getActionMap().put( "RollbackAction", rollbackAction );
}
```
In order to prevent the dialog from closing, commit and rollback handlers may generate an analyzing the series of the series and the series and the series and the series and the series and the series and the series and the series and the series and the series and the series and the series and th gov.fnal.controls.framework.helpers.OperationCancelledException.

Generic dialogs have three attributes, that define default actions. These attributes can be assigned through the interface descriptors or in jbInit:

|                                     |                                                              |   | Default Values* |  |  |
|-------------------------------------|--------------------------------------------------------------|---|-----------------|--|--|
| <b>Attribute</b><br><b>Function</b> |                                                              | 0 |                 |  |  |
| defaul tAction                      | When <i>Enter</i> is pressed on the dialog                   |   |                 |  |  |
| cancel Action                       | When <i>Esc</i> is pressed on the dialog                     |   |                 |  |  |
| windowAction                        | When the dialog is closed through the<br>window control icon |   |                 |  |  |

*Table 7. Default actions in generic dialogs*

\* Default values for JControlsDialog0, …1, and …2, correspondingly  $(C)$  = Cancel Action,  $(O)$  = 0kAction.

### **2.11 Extended Message Box**

The class gov. fnal. controls. framework. JControlsMessageBox implements a modal message box with "Details" button:

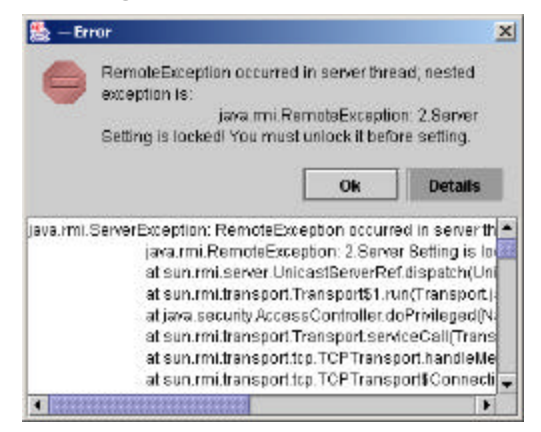

In order to activate JControl sMessageBox, use the following static methods:

public int showError( String message, String details ) public int showError( Throwable error ) public int showInformation( String message, String details ) public int showWarning( String message, String details )

All these methods return a button code: OK\_RESULT, CANCEL\_RESULT, YES\_RESULT, or NO\_RESULT. In case of showError(Throwable error), the exception's stack trace is used as message details.

## **Interface Descriptor Format**

#### **3.1 Document Type Definition**

Document Type Definition (DTD) for the interface descriptor can be found at *http://www-bd.fnal.gov/appix/gui.dtd*. This DTD has no public ID. The valid document type declaration must be included in every interface descriptor file:

<!DOCTYPE frame SYSTEM "http://www-bd.fnal.gov/appix/gui.dtd">

The XML parser used by Application Framework must have online access to this DTD in order to validate document structure and to read default attributes.

#### **3.2 Descriptor Structure**

Each interface descriptor element is linked to one or several Java classes. Element attributes correspond to the class instance fields. They are passed through appropriate set... methods. For example, if an XML element has attribute named visible, the value of this attribute will be passed to the class instance by calling setVisible. There are two exceptions of this rule:

- Attribute id is the element's primary key; it is never passed to the object;.
- Attribute class specifies the list of class names. It is used to create the object. In most cases, the value of this attribute is taken from DTD and does not have to be defined in XML file.

All elements, except of frame, must have unique ID.

When Application Framework sets fields, the appropriate set... method must have only one parameter of one of the following types:

bool ean Or j ava. l ang. Bool ean char or j ava. l ang. Char int or java.lang.Integer javax.swing.Icon javax. swing. KeyStroke

To set an icon, JControlsFrame's getImageIcon method is used.

Each element may have zero, one, or several subelements. In most cases, subelements are added to the parent element with add method of the parent. Exceptions are the frame element and separators.

Subelements may be defined explicitly:

```
<menu id="mainMenu">
     <item id="saveItem"/>
</menu>
```
or by reference:

```
<menu id="mainMenu">
     saveItem
</menu>
\langleitem id="saveItem"/>
```
In the last case, the parent element has a list of children IDs (separated by spaces and/or line feeds). Subelements may be defined anywhere in the current document or its predecessor. It is possible to mix explicit declarations and declarations by reference in one element.

Several references to one elements may exist.

Special identifier !separator defines menu and toolbar separators. addSeparator method is used to place it on parent element.

Some elements are polymorphous: their classes depend on parent classes. For example, class attribute for the item element is defined in DTD as:

class %ClassMap; "gov. fnal. controls. framework. JControlsButton;  $\vdash$ javax.swing.JMenu=javax.swing.JMenuItem"

This expression says, that the default class for the element is JControlsButton, but if its parent is an instance of JMenu, element's class will be JMenuItem.

#### **3.3 Descriptor Inheritance**

The previous chapter gives the diagram of descriptor inheritance (see §2.1). Below is a detailed explanation of this procedure.

Element IDs are unique across all sequence of interface descriptors. If an element with the same ID is defined in the child document, this declaration overrides the parent declaration. It does not matter, whether this element is on the top level or it is a subelement. If overriding takes place:

- Attributes, defined in the child document, replace attributes from the parent document.
- Attributes, defined in the parent document and not redefined in the child one, remain without changes.
- Subelements, declared in the child document, replace subelements, declared in the parent document. To place subelement list from the parent document, a special identifier ! default can be used in the child document.

Example:

| Parent document               | Child document           | Result                   |  |
|-------------------------------|--------------------------|--------------------------|--|
| $\langle$ item id="item $1$ " | $\langle$ tem id="item1" | $\langle$ tem id="item1" |  |
| vi si bl e="true"             | enabled="true"           | vi si bl e="true"        |  |
| enabled="false"               | $text='a_test'$          | enabled="true"           |  |
| item1 1                       | item2 1                  | text="a text">           |  |
| item1 2                       | ! defaul t               | item2 1                  |  |
| $\langle$ item $\rangle$      | item $22$                | item1 1                  |  |
|                               | $\langle$ item>          | item1_2                  |  |
|                               |                          | item2 2                  |  |
|                               |                          | $\langle$ item>          |  |
|                               |                          |                          |  |

#### **3.4 Root Element**

Root element of the interface descriptor is frame. It defines JControlsFrame attributes, such as menu-, tool- and status bar IDs, but does not have ID itself:

```
<frame menuBarID="MenuBar" toolBarID="ToolBar" 
statusBarID="StatusBar">
```
When Application Framework creates a JControlsFrame instance, it reads menuBarID, toolBarID and statusBarID properties, creates instances of these bars and puts them on the frame.

frame element conforms to the rules of inheritance, described above.

#### **3.5 List Of Elements**

#### *Table 8. GUI Elements*

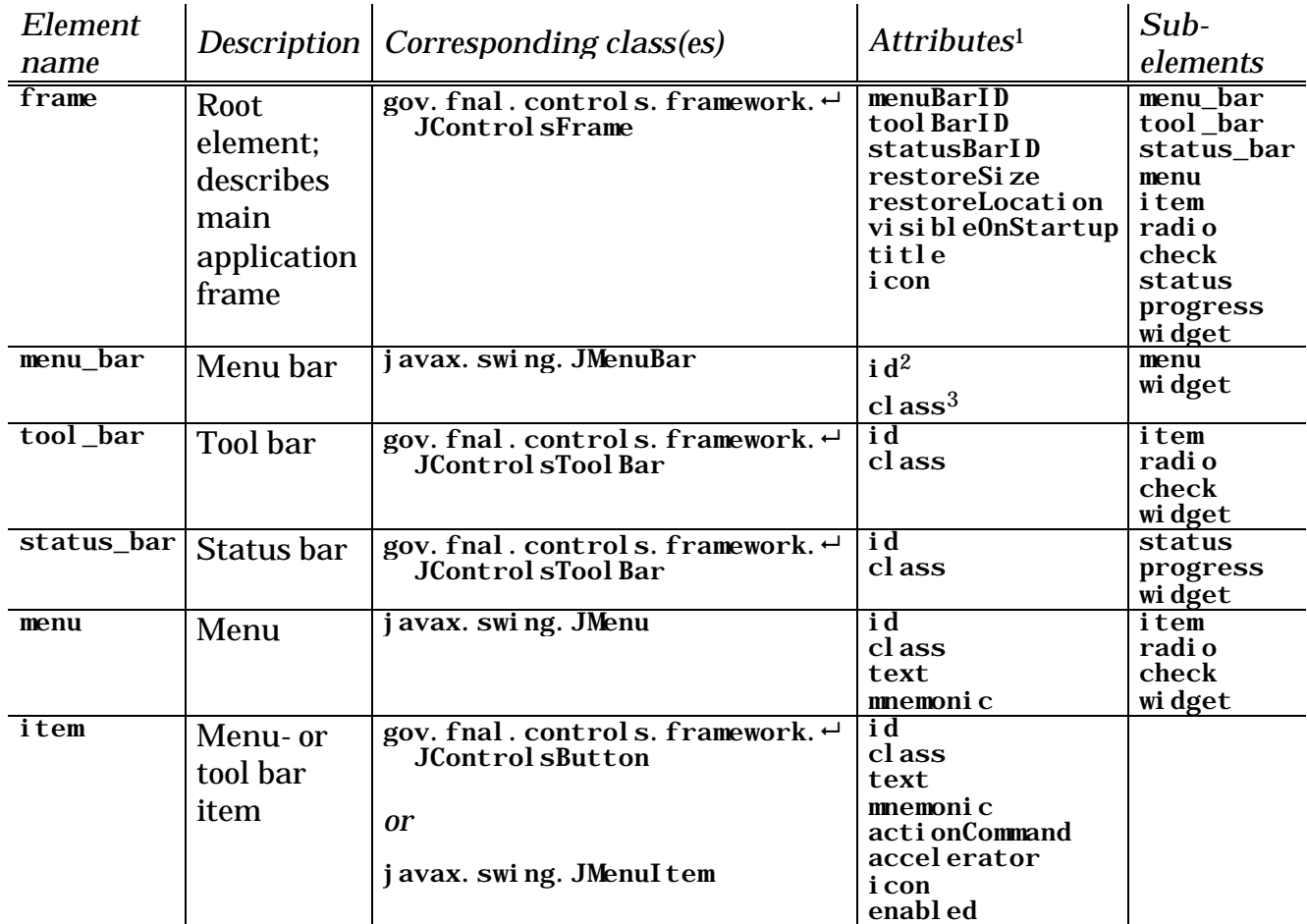

*GUI Elements (continued)*

| <b>Element</b><br>name | Description                        | Corresponding class(es)                                                  | Attributes <sup>1</sup>                                                | Sub-<br>elements |
|------------------------|------------------------------------|--------------------------------------------------------------------------|------------------------------------------------------------------------|------------------|
| radio                  | Menu- or<br>tool bar<br>radio item | gov. fnal. controls. framework. ←<br>JControl sRadi oButton<br><b>or</b> | id<br>cl ass<br>text<br>mnemonic<br>actionCommand                      |                  |
|                        |                                    | j avax. swi ng. $\leftarrow$<br>JRadi oButtonMenuItem                    | accel erator<br>i con<br>enabl ed<br>sel ected                         |                  |
| check                  | Menu- or<br>tool bar               | gov. fnal. controls. framework. ←<br><b>JControl sCheckButton</b>        | i d<br>cl ass<br>text<br>mnemonic                                      |                  |
|                        | check item                         | <b>or</b><br>j avax. swi ng. $\leftarrow$<br><b>JCheckBoxMenuItem</b>    | actionCommand<br>accel erator<br>i con<br>enabl ed<br>selected         |                  |
| status                 | Status bar<br>item                 | gov. fnal. controls. framework. ←<br><b>JControlsStatusItem</b>          | i d<br>class<br>text<br>enabl ed<br>al i gnment<br>resizable<br>wi dth |                  |
| progress               | Status bar<br>progress<br>gauge    | gov. fnal. controls. framework. ←<br><b>JControl sProgressBar</b>        | i d<br>cl ass<br>text<br>enabl ed<br>resi zabl e<br>wi dth             |                  |
| wi dget                | Arbitrary<br>component             | To be defined in class attribute                                         | id<br>class                                                            |                  |

<sup>1</sup> Only principal attributes are shown here; in fact, any instance fields, that meet the requirements in §3.2, may be set.

<sup>2</sup> i d attribute is required.

<sup>3</sup> class attribute is required, but for all elements except of widget it is defined in DTD.

**4**

# **Managing Properties**

Application Framework provides a unified system of property distribution. It may be useful to store application properties and to control behavior of the application from one point: e.g., in order to change the default DAE name for all instances of the application.

#### **4.1 Getting Properties**

To access the set of properties from the application, ApplicationManager.getProperties static method should be used. This method returns java.util. Properties object. The application can not only read values, but modify and add new ones, as well. Note, that setProperties method is not supported by ApplicationManager, so all changes must be made in the existing object.

In general, the property name may be random. However, to avoid a conflict between different applications, it is recommended to use package name in the beginning of the property name. For example: gov.fnal.controls.applications.monitor.DeviceTable.SortOrder.

#### **4.2 Storing Properties**

There are three locations, where the properties are stored and can be initially defined: global property file, application property file and the property server.

- Global property file is the file /gov/fnal/controls/framework/ApplicationFramework.properties. It defines values, that are common for the whole Application Framework. Users may not change this file.
- Every application can have its own property file. Name of this file must correspond to the name of application's main class (class, that contains main static method), and have *.properties* extension. Application property file is optional.
- Property server is a set of servlets connected to the database.

Application Framework never modifies global and application property files. All changes, made at the runtime inside the application, are saved on the server.

Properties are retrieved in a strict order:

(1) global property file  $\rightarrow$  (2) application property file  $\rightarrow$  (3) property server

On every step, new values overwrite old ones. Thus, data from the property server always have the highest priority.

### **4.3 Property Server**

Property server (Property Repository) is a set of servlets. Properties themselves are stored in the database. The web interface to manage the repository is available at *http://www-bd.fnal.gov/appix/select/props*.

Every record, that describe property in the database, has two additional attributes: application and user. So, properties may be application-specific and/or user-specific. Property name is not a primary key. That means, for example, that two records with the same name may exists, if one of them is application-specific, and another one—is not.

When the servlet retrieves a set of properties by the Framework's request, application-specific and user-specific properties have higher priority, than others. All properties changed by user applications at the runtime are stored as user-specific, but not application-specific.

### **4.4 List Of Used Properties**

Following properties are used by the current version of Application Framework (properties of logging handlers are not shown):

| <b>Name</b>              | Defined<br>in: | <b>Function</b>         |
|--------------------------|----------------|-------------------------|
| . level                  |                | Global logging level    |
| appi x_server            | G              | <b>APPIX server URL</b> |
| application. author      | A              | Application author(s)   |
| application. help. topic |                | Help topic ID           |

*Table 9. Application Framework properties*

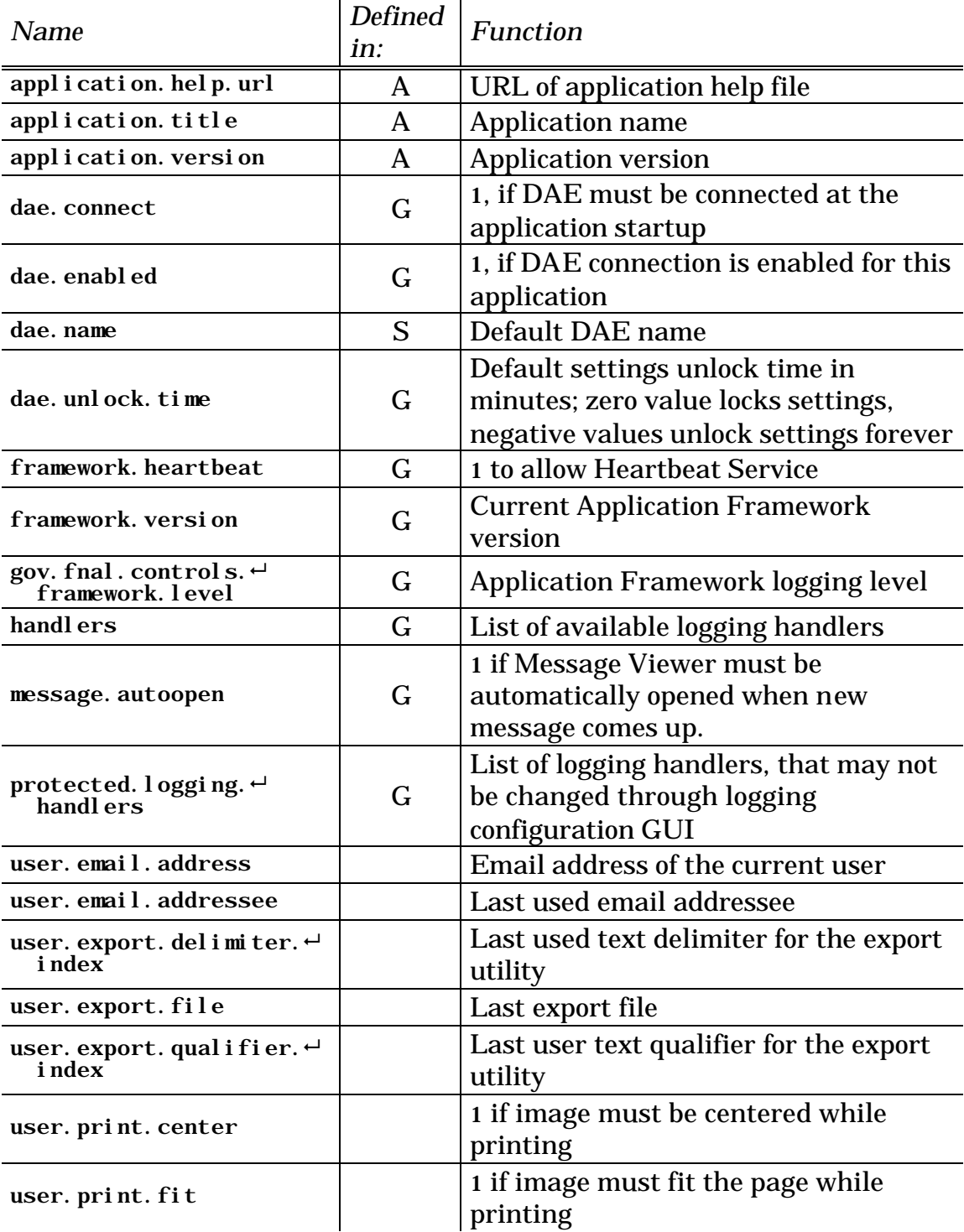

### *Application Framework properties (continued)*

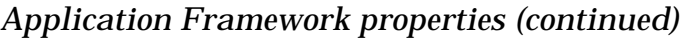

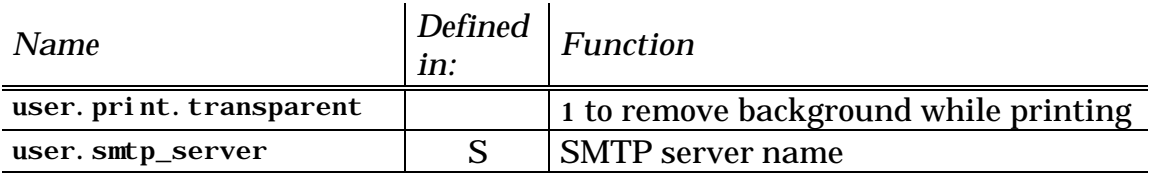

**(G)** = global property file

**(A)** = application property file

**(S)** = property server.

#### **4.5 Setting Properties For Application**

- 1. Create text file with the same name as your main class and *.properties* extension. Place this file in the same directory, as your main class.
- 2. Every property definition must occupy on line and have the following format:

<*name*>=<*value*>

- 3. Set application.title, application.version and application.author.
- 4. Set dae. enabled and dae. connect properties, if needed.

**5**

# **DAE Connection**

#### **5.1 General Description**

Application Framework provides an advanced procedure for the Data Acquisition Engine (DAE) connection.

To create the DAE connection, in general, the application must obtain an instance of gov. fnal. controls. daq. acquire. DaqUser. Each instance of this object corresponds to an opened connection. DaqUser describes the DAE client: a combination of user, node, and service. In our case, the *service* is an application, and Application Framework provides full information about it, including privileges. The information is being taken from APPiX database through servlets.

Application Framework provides two ways to manage the DAE connection: a programmatic way, and through the generic user interface.

The programmatic way allows to:

- set the default DAE name (for debugging);
- connect to DAE every time at the startup;
- have a listener to handle DAE-related events (connect, disconnect, etc.).

The generic GUI allows to:

- connect and disconnect the DAE at the user discretion;
- change the DAE name (this value is persistent for every user);
- lock and unlock settings.

#### **5.2 System Requirements**

In order to work with DAE, the application must have two items included in the classpath: govcore.jar and jconn2.jar. As far as govcore.jar is a subset of *gov*-tree, it may be substituted by either gov.jar, or by the original *gov*-tree (see §1.2.2). If these libraries are not included, DAE connection is unavailable and all related controls are hidden.

The client machine must have access to the DAE; in most cases this is unavailable off site.

The application may connect only to the DAE, that is assigned to serve specific application types. The default system-wide DAE name is Ok in most cases. At present time, the following servers are working with general purpose console user programs:

- *dse08.fnal.gov* (default)
- *dse09.fnal.gov*
- *dse10.fnal.gov*

You can use the local DAE, as well.

#### **5.3 DAE-Related API**

DAQ user should not be created explicitly in the application. A shared DaqUser instance is provided by the following static methods:

```
ApplicationManager.getDaqUser()
ApplicationManager.getDaqUser( boolean forceConnection )
```
Both of these methods return an Object, that is actually DaqUser instance, or null. The first method is equal to getDaqUser(false). The Boolean argument switches two modes:

- forceConnection==false:
	- if the connection has already been opened, the method returns DaqUser instance immediately;
	- if the connection is in progress, the method waits until a thread finishes and returns either valid instance, or null;
	- otherwise, null is returned immediately.
- forceConnection==true:
	- if the connection has already been opened, the method returns DaqUser instance immediately;
	- if the connection is in progress, the waits until a thread finishes and returns either valid instance, or null;
	- if the connection is enabled but closed, the method initiate the connection, waits until the thread finishes and returns either valid instance, or null;
	- otherwise, null is returned immediately.

As long as the user can disconnect from DAE using GUI controls, it is impossible to guarantee, that DaqUser instance will be valid all the time. To avoid this problem, a DaeConnectionListener should be used to inform the application when the DAE connection is changed:

ApplicationManager.getDaeSupport().addDaeConnectionListener(...);

#### **5.4 Configuration**

By default, the application is disconnected from DAE, but the connection can be established using DAE Configuration dialog.

The are several application properties (see §1), that may be used:

*Table 10. DAE-related properties*

| Value<br>Default<br><b>Property Name</b> |            | <b>Function</b>  |                                             |
|------------------------------------------|------------|------------------|---------------------------------------------|
|                                          | format     | value            |                                             |
|                                          |            |                  | Sets whether DAE connection                 |
| dae. connect                             | 0/1        | $\mathbf{0}$     | should be opened at the                     |
|                                          |            |                  | startup                                     |
|                                          |            |                  | Sets whether DAE connection                 |
| dae, enabl ed                            | 0/1        | 1                | (and related GUI controls)                  |
|                                          |            |                  | should be available for the                 |
|                                          |            |                  | application                                 |
| dae. $name1$                             | <b>URL</b> | dse08. fnal. gov | DAE name                                    |
| dae. name. fixed                         | <b>URL</b> | none             | <b>Fixed DAE name for</b>                   |
|                                          |            |                  | debugging                                   |
|                                          |            |                  | Settings control:                           |
|                                          |            |                  | $>0$ : settings are enabled for             |
|                                          |            |                  | specific time<br>the<br>(in                 |
|                                          |            |                  | minutes);                                   |
|                                          |            |                  | $= 0$ : settings are disabled;<br>$\bullet$ |
| dae. unl ock. time                       | integer    | $\bf{0}$         | $\leq 0$ : settings are enabled for         |
|                                          |            |                  | unlimited time.                             |
|                                          |            |                  | Settings unlock time<br><i>is</i>           |
|                                          |            |                  | counted from the<br>moment                  |
|                                          |            |                  | when DAE<br>connection<br>is                |
|                                          |            |                  | established.                                |

<sup>1</sup> If DAE name is changed through GUI, the new value is stored on the server as a user-specific property.

Properties dae.enabled, dae.connect, dae.unlock.time, and dae.name.fixed can be assigned in the application property file. Meanwhile, the default value

for dae.name is stored on the property server, and it **can not** be re-defined through the application property file.

Two values for DAE name are provided in order to make the management more flexible. Application Framework tries to use dae. name. fixed first. If this property exists, its value is used in DAE connection, and the user is not allowed to change it; in other words, the user may connect only to the specified server in this case. Otherwise, Application Framework uses dae.name, and allows the user to change it through GUI. The default value for dae.name always exists on the property server. If the user enters new DAE name, it will be stored on the server and will be used later in **all** frameworkbased applications without dae.name.fixed, started by this user, as the default DAE name.

### **5.5 Settings Control**

Application Framework provides a support for disallowing settings, similar to VMS. By default, settings are locked (disabled). Settings may be unlocked (enabled) for a certain period of time, or forever, using GUI. The maximum allowed unlock time is subject of account's and node's privileges. GUI shows only allowed values. Unlock forever is available only for very limited number of people. For those who have permissions to unlock settings forever, settings are always unlocked at the application startup.

For debugging, developers may unlock settings by default. To do this, application property dae. unlock. time should be specified in the property file. Positive values of this property are considered to be unlock duration in minutes. A negative value means "unlock forever". Zero value locks (disables) settings. If settings are unlocked before the connection, the unlock time "count down" begins only after the connection is opened.

Settings may be locked/unlocked from the Java code using:

ApplicationManager.getDaeSupport().lock() ApplicationManager.getDaeSupport().unlock(int duration)

#### **Do not change the default settings status in production versions!**

The users must have settings locked and unlock them manually, in order to avoid mistakes. MCR is the only exception, so far.

### **5.6 Security Issues**

In order to define whether the program can do settings, three types of permissions are checked: account's, node's and service's. The set of service's permissions is defined in Application Index for every program (see APPiX

Guide, §6.3). Please note, that the DAE uses only actual access classes (MCR, Development, ...), but not *pseudo-classes* (PUBLIC and INSIDER).

Applications not registered in Application Index use a default service permissions, 0x7fffffff. This value allows the application to do everything, so the actual type of access in this case is defined using node's and account's privileges. Developers are required to use this default service privileges only during debugging and for applications, that can not be registered in Application Framework (e.g., servlets).

#### **5.7 GUI Controls**

The generic GUI has an icon on the status bar, that shows current status of DAE connection:

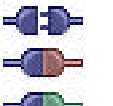

 $\blacksquare$  DAE disconnected.

 $\equiv$  DAE connected; settings disabled.

 $\equiv$  DAE connected; settings enabled.

To open DAE Connection dialog, click this icon, or use "Tools/DAE Connection..." menu.

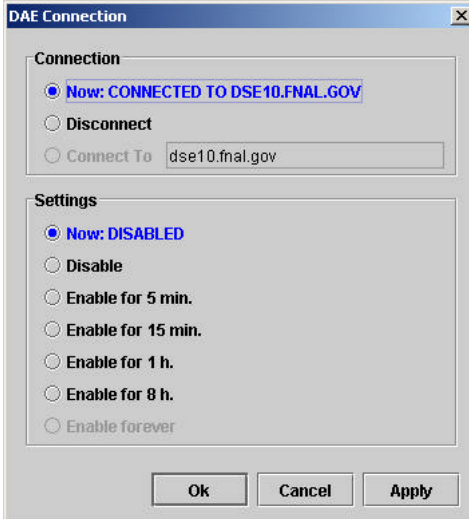

The top part of the dialog is designed to switch the connection on and off, and choose DAE name. The bottom part is used to control settings.

**6**

# **Image And Text Capture**

#### **6.1 Service Description**

The capture utility allows to get current data from the selected area on the frame as an image, or convert it to a text. This utility can work with any extension of AbstractControlsFrame: it does not need to know *a priori* what is placed on the content pane in the specific implementation, and every time analyzes this content "on the fly".

Captured data may be saved in a file, sent by e-mail, printed, or copied to the system clipboard. Capture mode (image or text) is selected by the user, except of printing—the printing utility always handles images.

In the image mode, any area on the frame may be chosen for the processing. In the text mode—only components, that support text conversion. Fields delimiter and qualifier can be specified by the user.

#### **6.2 Selecting Data**

The Capture Dialog provides a graphical interface to select areas on the frame. Only one area my be selected at one time. For example, this is the screen shot of the Capture Dialog for e-mail:

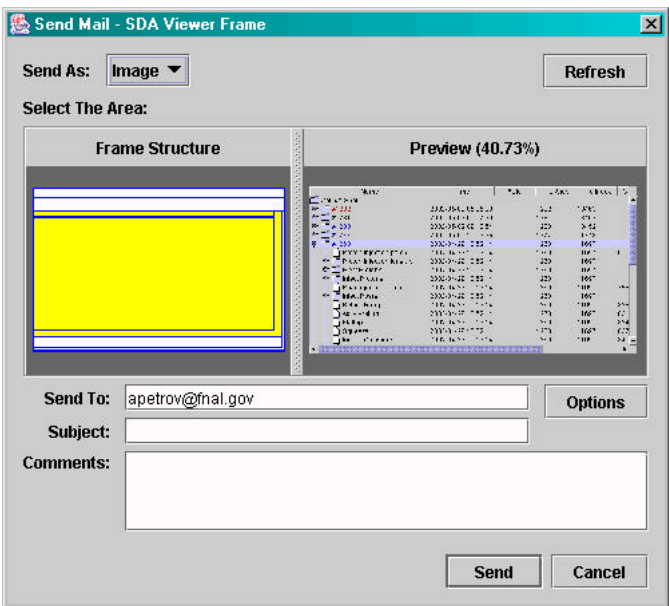

Left panel shows the current frame layout. The selected area is highlighted in yellow. Right panel shows a preview of the selected area.

Every frame has a number of elements placed on it in hierarchical order. If you select the element that is parent for other elements, all children will be selected, too.

If you have JScrollPane on you frame, and it renders only a part of the object (tree, table, list), you can select an internal component of this scroll pane (this component is JViewport) and get the whole object:

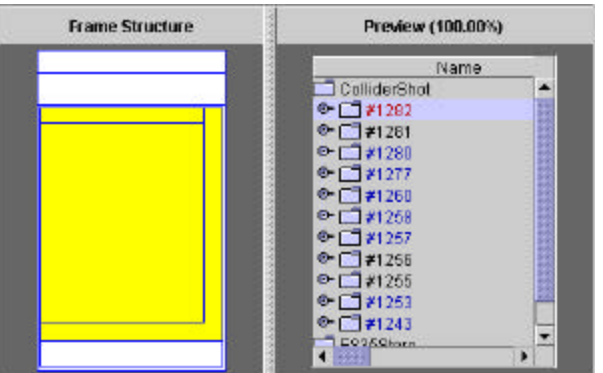

JScrollPane *is selected. Only visible part is captured.*

| <b>Frame Structure</b> | Preview (28.73%)                                                                                                    |
|------------------------|----------------------------------------------------------------------------------------------------|
|                        | <b>CARTY</b><br><b>Summer</b><br>$\frac{1}{2} \mathbf{y} + \mathbf{y} + \mathbf{y} + \mathbf{y} + \mathbf{y}$<br>Heim,<br>the company<br>$0.15 - 1.7$<br>W<br>У. |

JViewport *is selected. Whole table is captured.*

Image selection may not exceed 1000×1000 pixels. Otherwise it will be truncated. Truncated borders are marked with a broken red line.

### **6.3 Text Conversion**

Content of several object can be converted to a text. These objects are:

- javax. swing. text. JTextComponent
- javax. swing. JTable
- javax.swing.JTree

When text mode is selected, all areas on the frame, that do not contain listed components, are disabled (gray). If you get data from either JTree or JTable, field delimiter and field qualifier can be specified. Field delimiter separates data of different cells. Field qualifier—surrounds data from the cell. Text conversion has no limitation on data size.

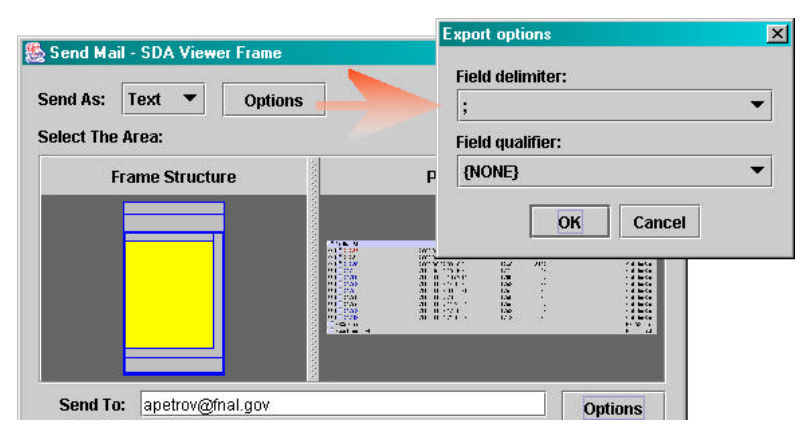

# **7 Logging**

#### **7.1 Service Description**

Application Framework supports JDK 1.4 logging API: *http://java.sun.com/j2se/1.4.1/docs/guide/util/logging/index.html*. Generic framework classes themselves use logging API to create a log of the initialization process and watch for some important internal events and exceptions. The generic framework logger is named gov.fnal.controls.framework. Developers should use their own loggers in applications.

Application Frameworks provides a way for logging API configuration, that replaces the native Java logging configuration through the configuration files. Logging configuration is stored as properties (§1). From the application, those properties may be changed in Logging Configuration Dialog.

Application Framework provides two additional logger handlers:

- gov.fnal.controls.framework.logging.AppixHandler sends logging messages to the APPiX database; these messages may be viewed at *http://www-bd.fnal.gov/appix/select/props*;
- gov.fnal.controls.framework.logging.MessageViewerHandler sends logging messages to a Message Viewer window.

Logging services are provided only for those applications, that are registered in APPiX database.

### **7.2 Logging Configuration**

Initial logging configuration is defined in the Global Property File (see the table on the next page).

#### *Table 11. Logging properties*

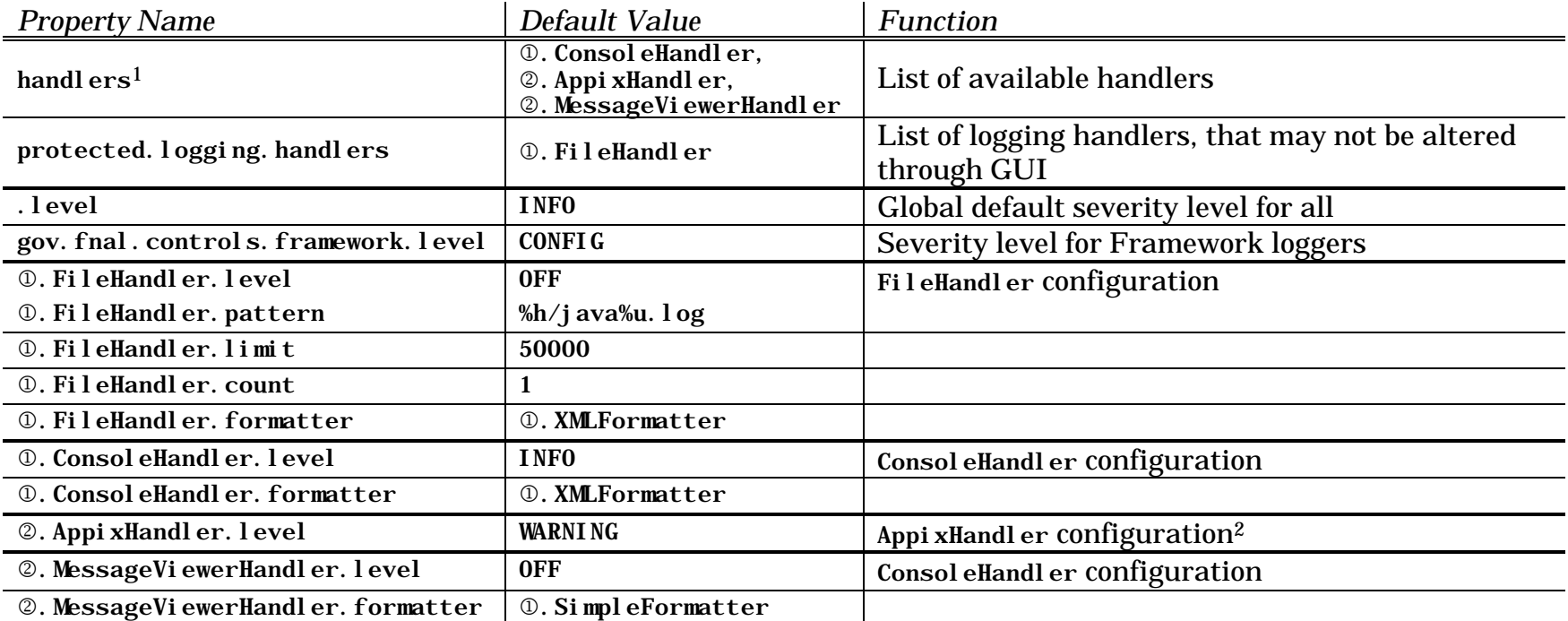

 $\mathbb{O} = j$  ava. util. logging

 $\mathcal{Q} = \text{gov. final. control s. framework.}$ logging

<sup>1</sup> FileHandler is now excluded from the default list of handlers, though its properties still exist.

*It has been found, that unconditional usage of FileHandler may cause hanging on several systems, where user's home directory is located on a separated file system— even if the severity level for this handler is OFF.*

<sup>2</sup> AppixHandler always uses XMLFormatter as a formatter.

To alter these default values, the application property file should be used. At the runtime, configuration of the particular logger handler may be changed in Logging Configuration Dialog. Use "Tools/Logging" menu item to open it.

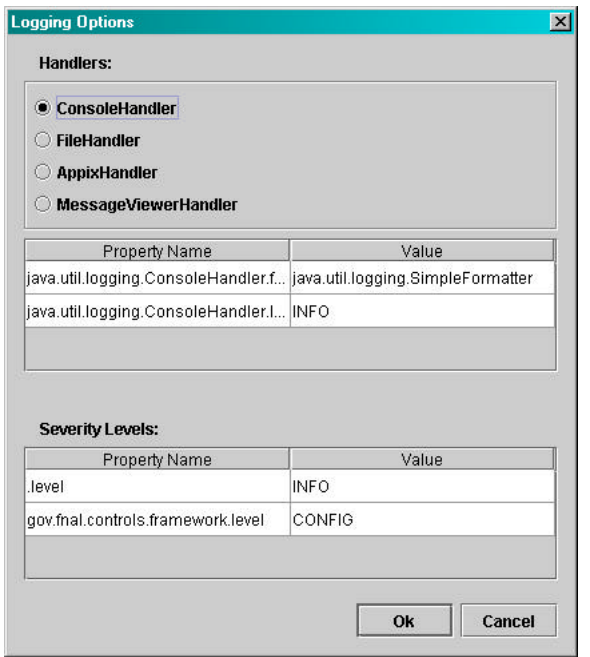

The top panel shows the logging handler configuration; the values may be changed through the GUI (except of those for *protected logging handlers*). The bottom panel shows severity levels.

#### **7.3 How To Use Logging**

- 1. Create an instance of your logger. Choose an appropriate name for the logger. It is recommended to use the package name.
- 2. Set severity level for your logger using application property file. For example, if logger name is gov. fnal. controls. applications. monitor, add the following line in *<application\_name>.properties* file:

gov.fnal.controls.applications.monitor.level = ALL

- 3. Every time, when you need to place a log message from your application, use some function of the logger (log, severe, warning, info, config, fine, finer, or finest).
- 4. You can change severity level by editing the application property file, or assigning new value through the logging configuration dialog.

#### Example:

```
package gov. fnal. controls. applications. monitor;
import java.util.logging.Logger;
import java.util.logging.Level;
private Logger logger = Logger.getLogger(
  "gov. fnal. controls. applications. monitor"
);
public class Test {
   public Test() {
     logger.log( Level.INFO, "Class is created" );
   }
   public void testLogger( String message ) {
    logger.severe( message );
     logger.warning( message );
     logger.info( message );
    logger.config( message );
    logger.fine( message );
    logger.finer( message );
    logger.finest(message);
   }
}
```
### **7.4 Heartbeat Service**

Application Framework provides Heartbeat Service, that notifies the server every time when the application is started or terminated, and every 6 minutes during the execution. By default, this service is enabled. To switch it off, the property framework.heartbeat must be set to 0. Heartbeat service is provided only for applications, registered in APPiX database.

Application usage log is available at: *http://www-bd.fnal.gov/appix/select/heartbeat*. List of live applications: *http://www-bd.fnal.gov/appix/select/live?select=1*.

Every application can have one of three statuses:

- **Working** if start notification is received,
- **Terminated** if end notification is received, or
- **Died** if no notifications were received last 15 minutes.

**8**

# **Operation Locks**

#### **8.1 Service Description**

Application lock service is designed to prevent concurrent execution on critical routines. Applications registered in Application Index are able to set a special system-wide named flag on the server. Before setting this flag, a server utility check whether it is already set by another program, and reject the current request, if so. All existing flags are linked to running program instances. Operation locks can be released explicitly, by request, or they are removed automatically upon the normal program termination or death.

#### **8.2 Operation Locks API**

In order to request an operation lock, the program should use setOperationLock abstract method of Application Manager. The argument of this method is a lock name, which is an arbitrary string. The method is either sets the requested lock on the server and finishes quietly, or it returns an exception. The cause of the failure can be:

- operation lock with the same name is already set by another program (multiple requests from one programs are Ok);
- the application is not registered in Application Index;
- lack of connection to the server.

Since the first situation is quite possible, the exception should be always handled in the program. Use the exception's message to find a plain-text explanation of reason.

To unlock an operation, use releaseOperationLock static method. It finishes successfully, even if the lock has not been set.

Example:

```
public void lockMyOperation() {
   try{
    ApplicationManager.setOperationLock("foo");
   } catch (Exception ex) {
    JControlsMessageBox.showError(ex);
   }
}
public void unlockMyOperation() {
   try{
    ApplicationManager.releaseOperationLock("foo");
   } catch (Exception ex) {}
}
```
**9**

# **Reference Implementation**

The class gov. fnal. controls. examples. FrameworkExample implements most of the Application Framework functions:

- Dynamically generated GUI;
- DAE Connection (with DaeConnectionListener);
- Operation locks;
- Application properties;
- Logging;
- Loading resources.

To start the example, use the references in Z directory of Application Index. The program may be launched as either STDALONE or JWS-AUTO type.

For the manual start, the program classpath must include gov.jar, framework.jar, af-bunch.jar, and jconn2.jar. On Windows console, type something like:

%JAVA\_HOME%\bin\java - classpath p:/jars/gov.jar; $\leftarrow$ p:/jars/split/framework.jar; $\leftarrow$ p:/jars/multi/af-bunch.jar;p:/jars/jconn2.jar $\leftrightarrow$ gov. fnal. controls. examples. FrameworkExample

Here, p: drive is mapped to *\\daesrv\java* directory.

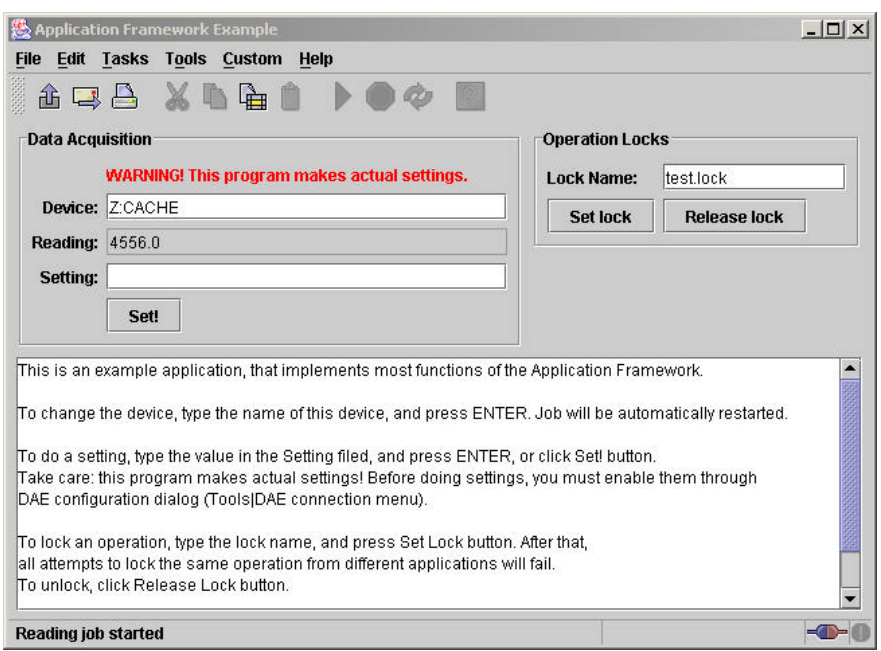

The user interface of this program looks as follow:

At the startup, the application starts the DAQ job and shows current reading values for the specified device (Z:CACHE on the snapshot). If the device name is changed, the job is automatically restarted. In order to do the setting, a float value should be typed in "Setting" field. In case of Z:CACHE device, the setting value is immediately translated to the reading value, so it will appear in the "Reading" field. For all users, except of MCR, settings must be unlocked manually through DAE Connection dialog ("Tools|DAE Connection" menu).

The "Operation Locks" panel allows to test the operation lock service.

# **Appendix I. Release History**

- **Release 2.3.36, 04/02/2003 LAST VERSION**
	- Operation Lock service is implemented
- **Release 2.3.11, 10/29/2002**
	- Manual definition of user's home directory ( for GUIPersistencyManager) added.
	- FileHandler excluded from the default handler list.
	- Self-determination procudure for "JWS-AUTO" applications is implemented.

#### • **Release 2.3.9, 10/21/2002**

- Heartbeat service added.
- **Release 2.3.7, 10/15/2002**
	- JTabbedPane set enabled for capture utility.
	- JSimpleControlsFrame introduced.

#### • **Release 2.3.6, 10/10/2002**

- Changes in system environment:
- xerxes. jar removed from classpath
- jlfgr-1\_0.jar added to classpath
- Menu bar changed
- Status bar changed: connection and message viewer buttons added
- Message Viewer created
- DAE connection routine completely updated
- Self-determination procedure updated, APPiX connection added
- Two new logging handlers: AppixHandler and MessageViewerHandler
- Capture utility update:
- Last file name is stored between sessions
- Printing options are stored between sessions
- Print To Fit mode for big images
- **Release 2.2.3, 05/03/2002**
	- First productional version